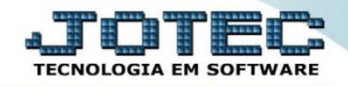

## **CONTÁBIL / FISCAL SPED – COMPOSIÇÃO DE VALORES EGREPSPVL**

 *Explicação: Relatório apresenta a composição dos valores dos impostos, detalhando os valores individuais por produto comparado com o valor total dos impostos das notas de entrada/saída.*

Para realizar a emissão deste relatório acesse o módulo: *Estatísticas e Gráficos*.

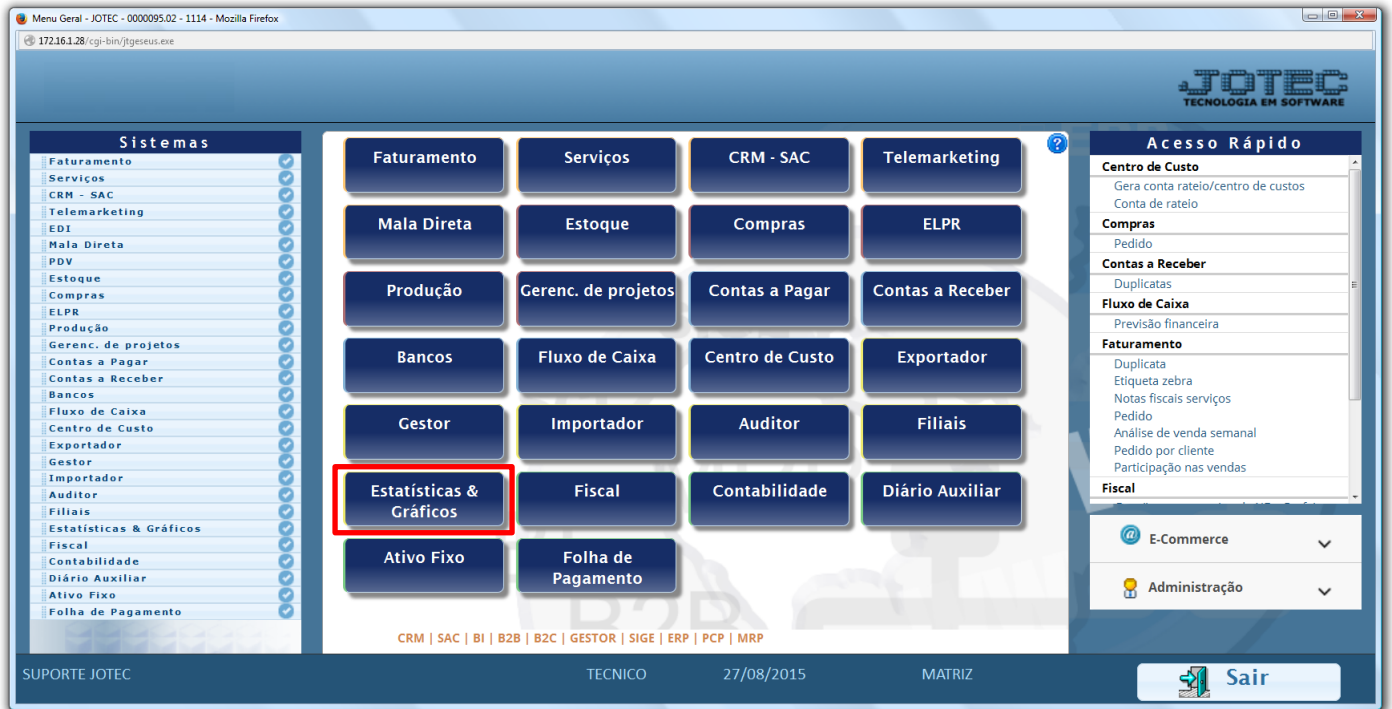

 Em seguida acesse: *Contábil / Fiscal > Relf01 – Sped Composição de Valores – Saída,* para gerar o relatório referente aos impostos das notas fiscais de saída, ou acesse: *Relf02 – Sped Composição de Valores – Entrada*, para gerar o relatório referente aos impostos das notas fiscais de entrada.

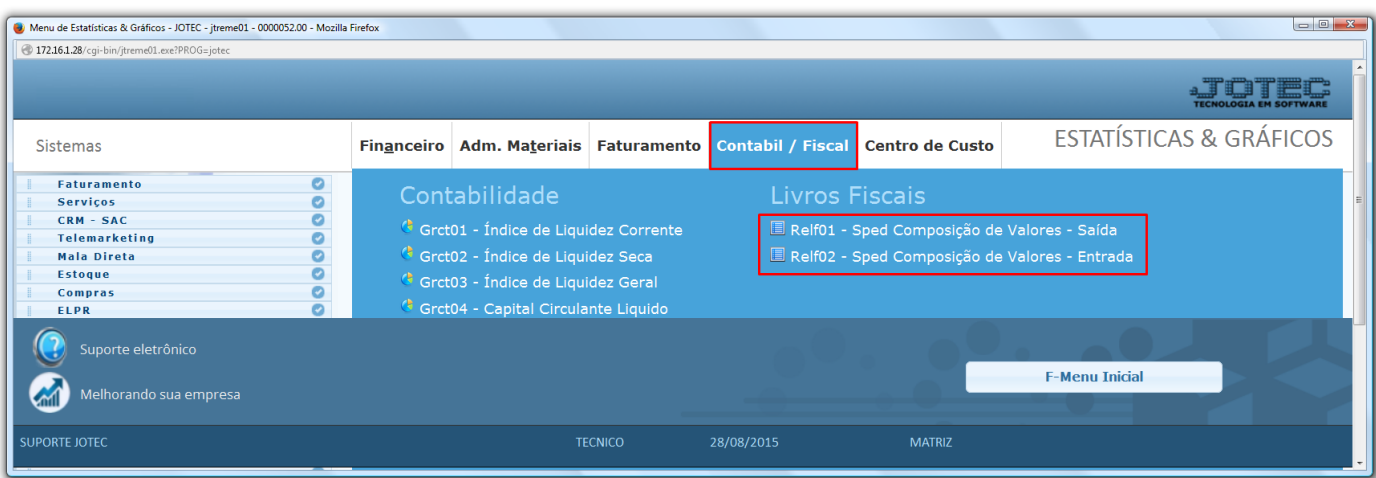

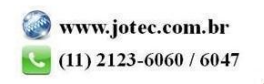

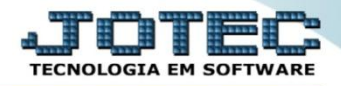

**(Relf01) Sped Composição de Valores – Saída:** Neste relatório será demonstrada a composição dos valores dos impostos *(ICMS / IPI / PIS / COFINS)*, detalhando os valores individuais dos impostos por produto, comparando com o valor total dos impostos das notas de saídas. Para gerar o relatório informe a data inicial e final referente ao período a ser consultado e clique no ícone do relatório.

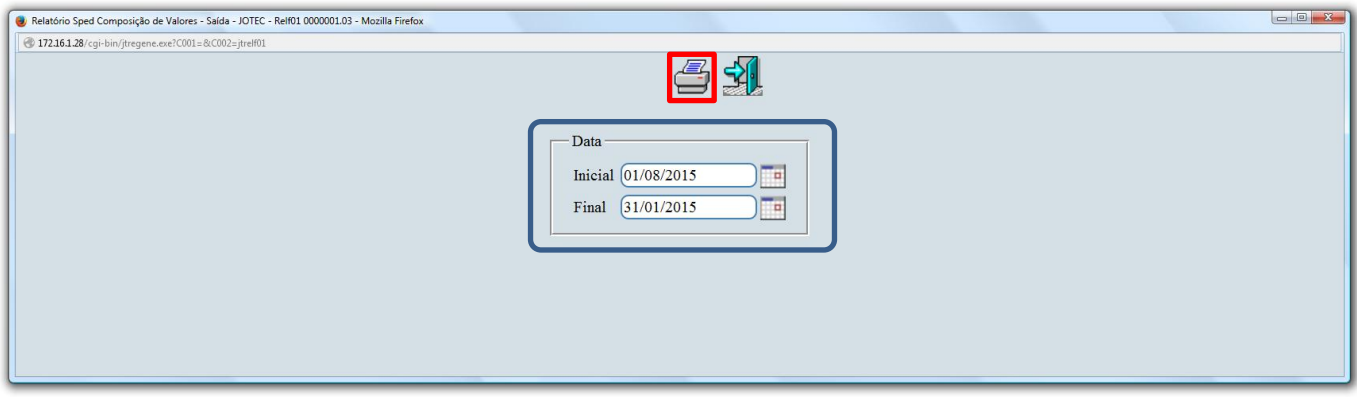

Será aberto o relatório em PDF conforme abaixo:

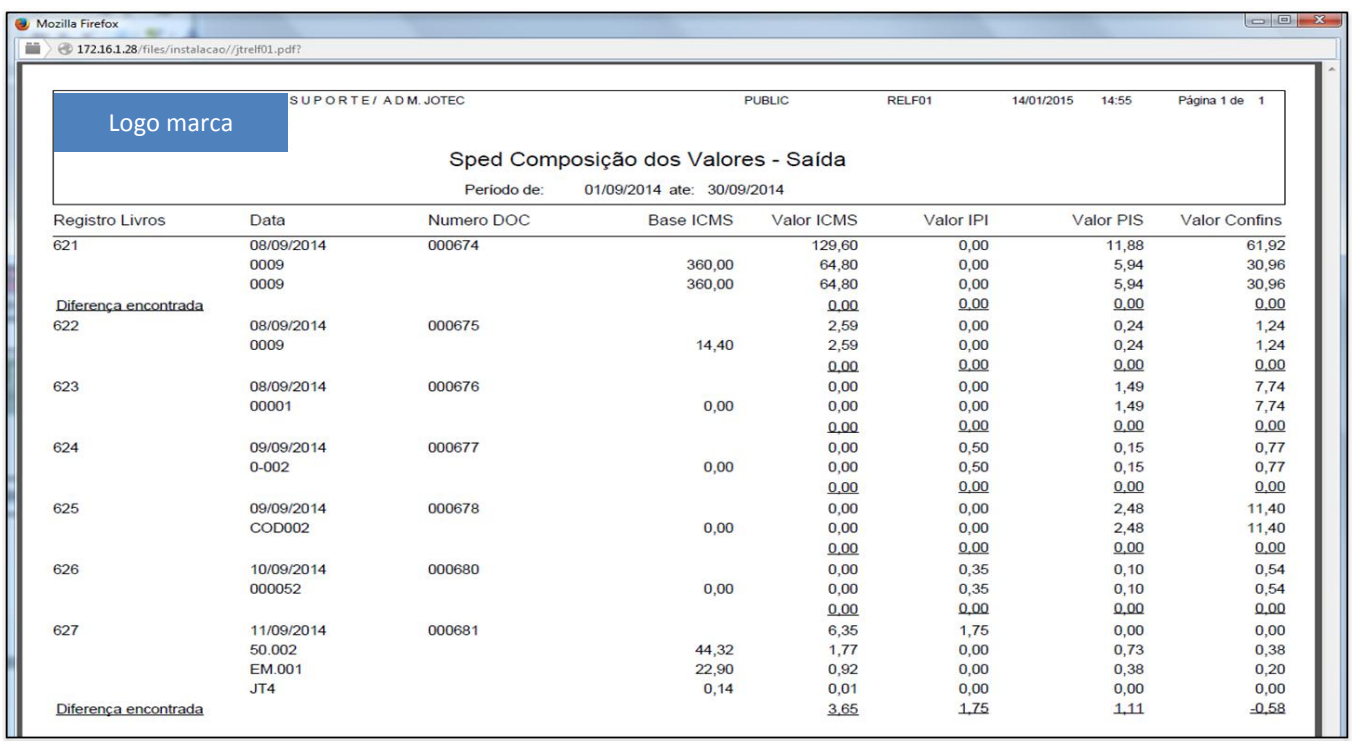

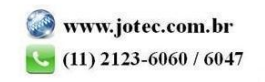

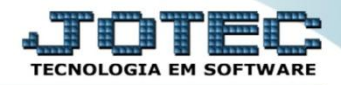

**(Relf02) Sped Composição de Valores – Entrada:** Neste relatório será demonstrada a composição dos valores dos impostos *(ICMS / IPI / PIS / COFINS)*, detalhando os valores individuais dos impostos por produto, comparando com o valor total dos impostos das notas de entradas. Para gerar o relatório informe a data inicial e final referente ao período a ser consultado e clique no ícone do relatório.

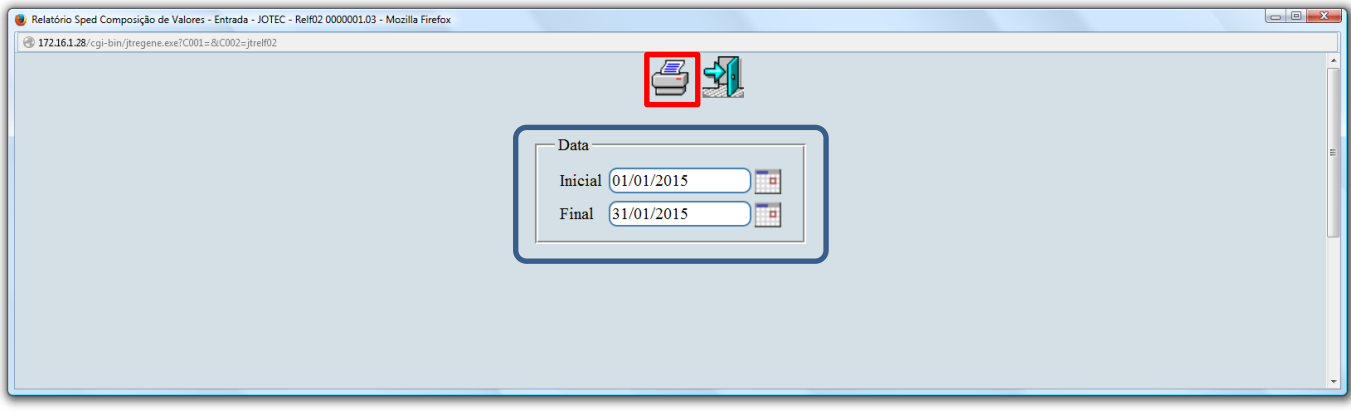

 $\triangleright$  Será aberto o relatório em PDF conforme abaixo:

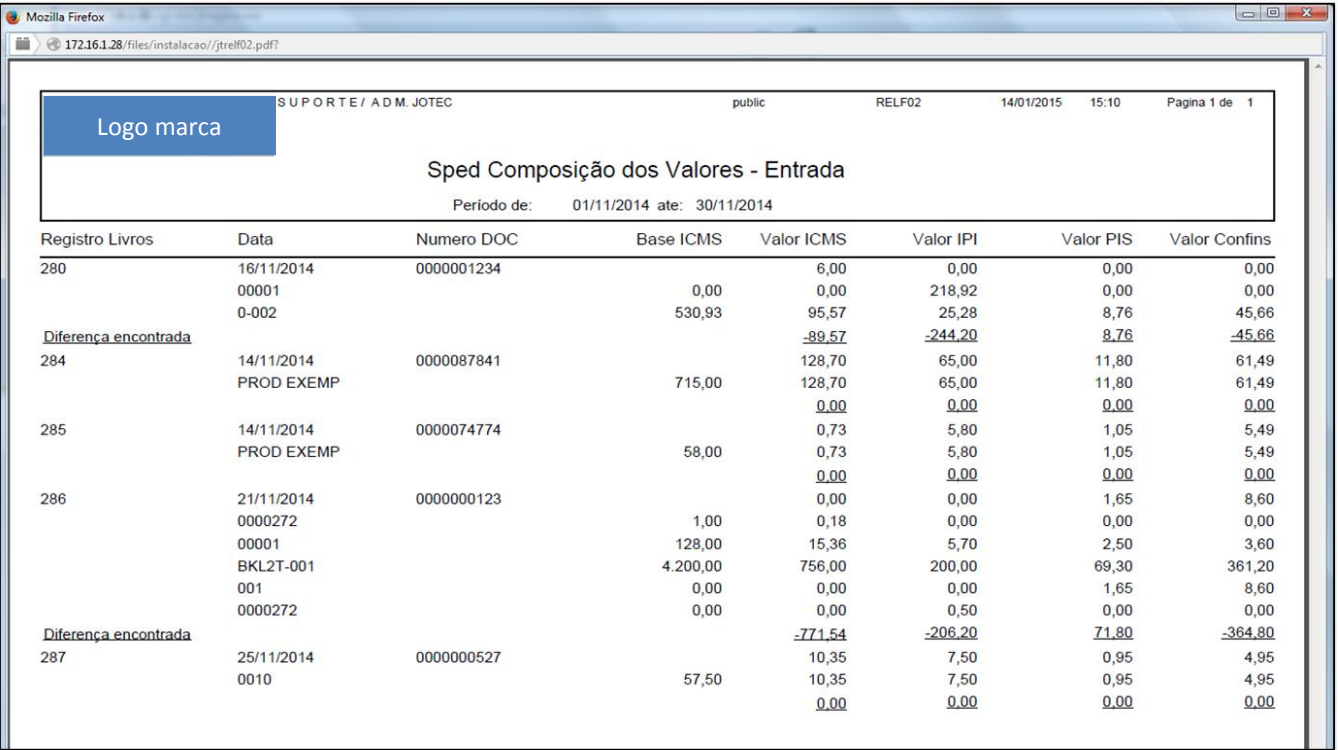

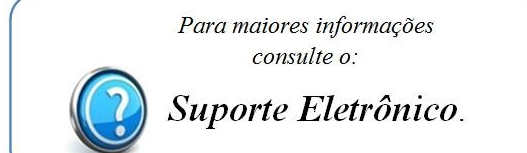

2015/06